## ΦΟΡΜΑ **3: «**Αναφορά επιµορφούµενου σχετικά µε την υλοποίηση της εφαρµογής στην τάξη**»**

#### Συµπλήρωση**:** ΕΠΙΜΟΡΦΟΥΜΕΝΟΣ ΕΚΠΑΙ∆ΕΥΤΙΚΟΣ Υποβολή**/** Κατάθεση**:** ΕΠΙΜΟΡΦΩΤΗΣ**/**ΕΣ

### Α**.** ΣΤΟΙΧΕΙΑ ΠΡΟΓΡΑΜΜΑΤΟΣ(1)

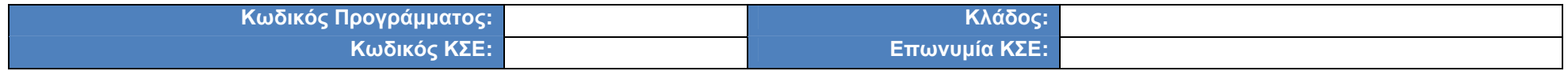

### Β**.** ΣΤΟΙΧΕΙΑ ΕΠΙΜΟΡΦΩΤΗ**/**ΩΝ(2)

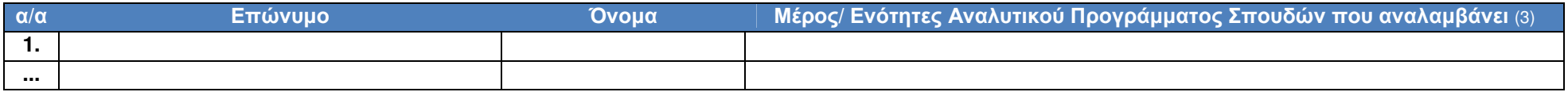

### Γ**.** ΣΤΟΙΧΕΙΑ**/**ΠΡΟΦΙΛ ΕΠΙΜΟΡΦΟΥΜΕΝΟΥ(3)

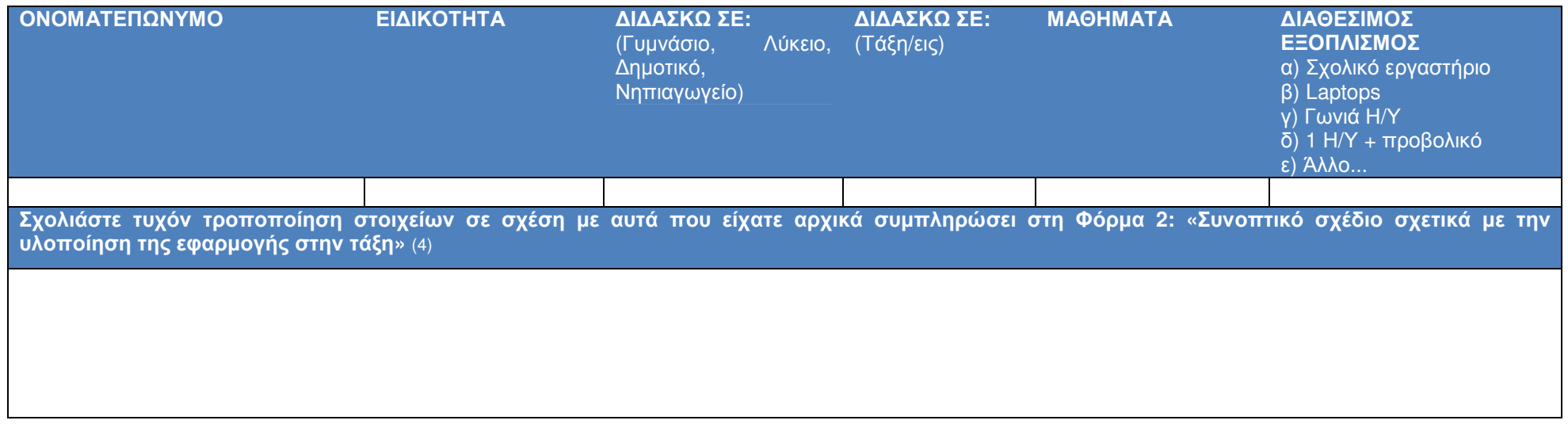

∆**.** ΣΤΟΙΧΕΙΑ **-** ΑΠΟΛΟΓΙΣΜΟΣ ΥΛΟΠΟΙΗΣΗΣ ΕΦΑΡΜΟΓΗΣ ΣΤΗΝ ΤΑΞΗ **(«**ΠΑΡΕΜΒΑΣΕΙΣ**»)** (5)

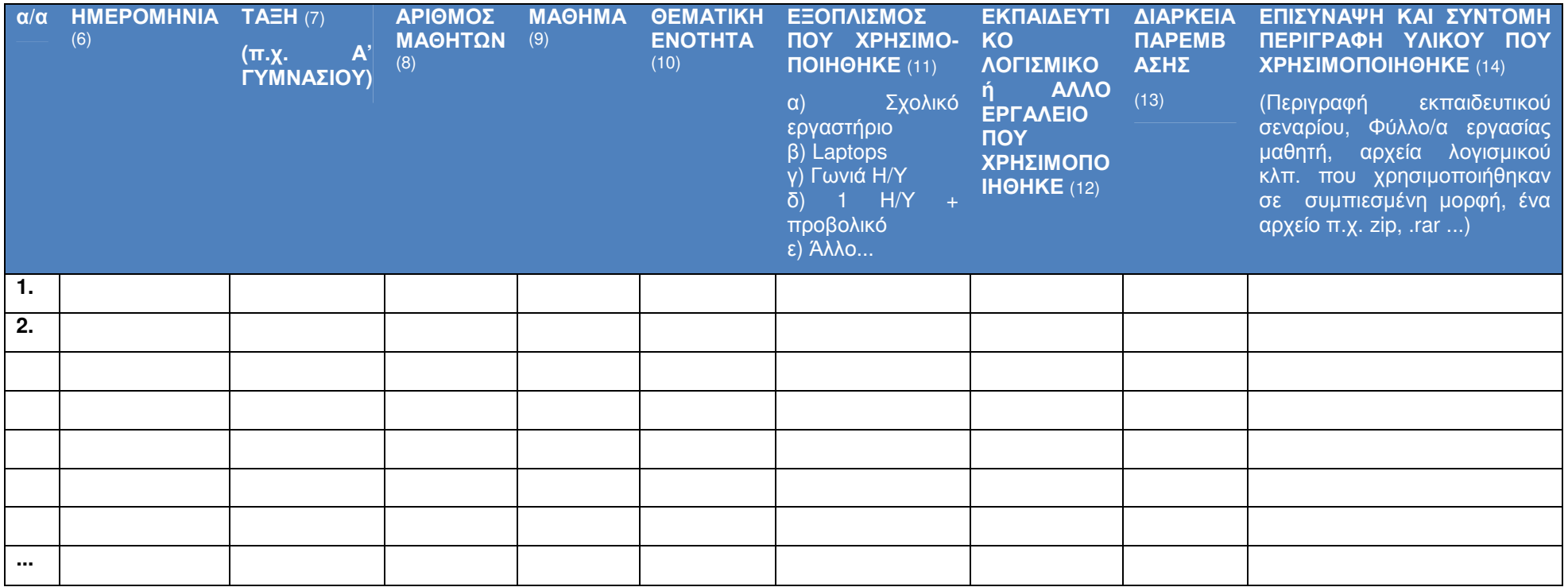

Παρατηρήσεις **-** Σχόλια Επιµορφούµενου επί της εφαρµογής στην τάξη γενικά**,** επί του υλικού που χρησιµοποιήθηκε κλπ**.** (15)

Ι.Τ.Υ.Ε. «∆ιόφαντος» - ∆ιεύθυνση Επιµόρφωσης και Πιστοποίησης 2/5

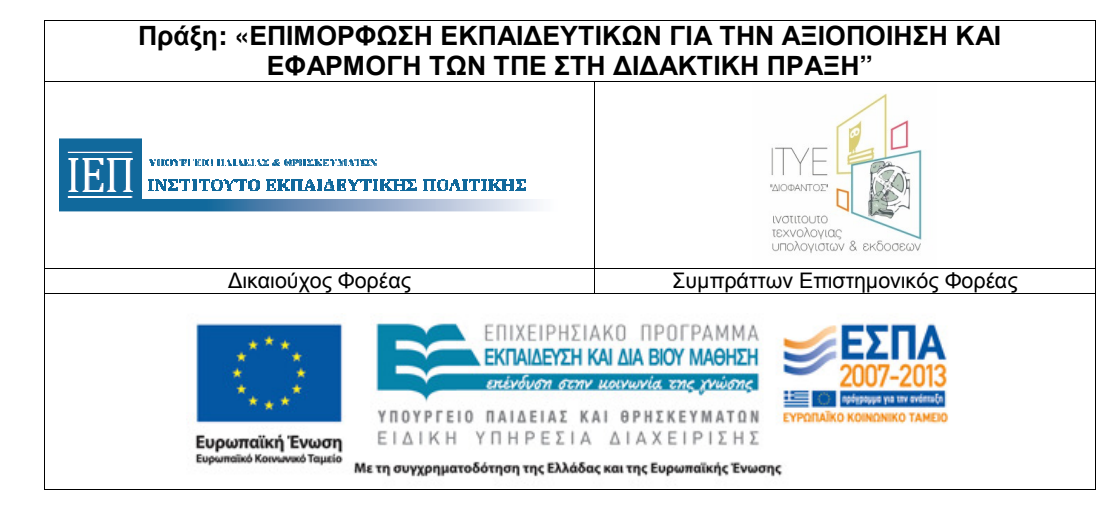

# Ο∆ΗΓΙΕΣ ΣΥΜΠΛΗΡΩΣΗΣ

Το παρόν έντυπο αφορά στην αποτύπωση της υλοποίησης της εφαρµογής στην τάξη του επιµορφούµενου στο πλαίσιο του σκέλους του προγράµµατος επιµόρφωσης <sup>Β</sup>' επιπέδου ΤΠΕ που αφορά στην «εφαρμογή στην τάξη». Κάθε επιμορφούμενος συντάσσει/ συμπληρώνει την αναφορά και την καταθέτει μαζί με το υλικό του/των σεναρίων/<br>Σε παραστάσεις στο πείδα ναθέσασε στόλλη εκαναία σεναία χαρακά δραστηριοτήτων (πχ. σχέδια µαθήµατος, φύλλα εργασίας, αρχεία εκπαιδευτικών λογισµικών) που ανάπτυξε/ προσάρµοσε και χρησιµοποίησε στο πλαίσιο της «εφαρµογής στην τάξη», καθώς και τυχόν υλικό τεκμηρίωσης και αναστοχασμού της παρέμβασης, σύμφωνα με τις οδηγίες του επιμορφωτή. Η αναφορά περιλαμβάνει απολογιστικά στοιχεία<br>συστικά με την υλοποίηση των υπαρυβάσεων, του επιμορφούμενου ( σχετικά µε την υλοποίηση των «παρεµβάσεων» του επιµορφούµενου (πχ. ηµεροµηνία, στοιχεία τάξης, εξοπλισµού εφαρµογής, λογισµικό/ εργαλεία που αξιοποιήθηκε, σχόλια κλπ για κάθε µια από τις «παρεµβάσεις»/ δράσεις εφαρµογής στην τάξη που πραγµατοποίησε) και µαζί µε το επισυναπτόµενο υλικό αξιολογείται και τεκµηριώνει την επιτυχή παρακολούθηση του προγράµµατος, αναφορικά µε το σκέλος της «εφαρµογής στην τάξη». Υπενθυµίζουµε ότι οι προβλεπόµενες «παρεµβάσεις» µε αξιοποίηση ΤΠΕ, είναι τόσες όσες και οι εβδοµάδες που διαρκεί <sup>η</sup> «εφαρµογή στην τάξη». Το σχέδιο συµπληρώνεται από τον επιµορφούµενο και στη συνέχεια κατατίθεται στο έργο από τον/ους επιµορφωτή/ές του προγράµµατος δηλώνοντας την σύµφωνη γνώµη του/τους µε όσα έχουν καταχωρίσει οι επιµορφούµενοί τους. Η φόρµα συµπληρώνεται κατά το διάστηµα<br>που υλοποιείται η καραιωνή στην τάξη, των επιμορφούμαν ως δηλαδ που υλοποιείται η «εφαρµογή στην τάξη» των επιµορφούµενων, δηλαδή µετά τις πρώτες οκτώ εβδοµάδες του προγράµµατος (βλέπε Κανονιστικό Πλαίσιο Διεξαγωγής Δράσεων<br>νια την υΕ©αρυρνή στην Τάξη… για την «Εφαρµογή στην Τάξη»).

Σχετικά µε τη συµπλήρωση των πεδίων της παραπάνω φόρµας:

- (1) Τα στοιχεία του πίνακα αυτού συµπληρώνονται αυτόµατα από το MIS (για το συγκεκριµένο πρόγραµµα που επιλέγεται).
- (2) Ο Πίνακας <sup>Β</sup>: ΣΤΟΙΧΕΙΑ ΕΠΙΜΟΡΦΩΤΗ/ΩΝ, συµπληρώνεται αυτόµατα από το MIS, µε βάση τα στοιχεία που έχουν κατατεθεί στη Φόρµα 1: «Σχέδιο υλοποίησης προγράµµατος επιµόρφωσης (επιµορφωτικές συνεδρίες)».
- (3) Ο Πίνακας <sup>Γ</sup>: ΣΤΟΙΧΕΙΑ/ΠΡΟΦΙΛ ΕΠΙΜΟΡΦΟΥΜΕΝΟΥ συµπληρώνεται αυτόµατα από το MIS, µε βάση τα στοιχεία που είχε συµπληρώσει <sup>ο</sup> επιµορφούµενος στη Φόρµα 2: «Συνοπτικό σχέδιο σχετικά µε την υλοποίηση της εφαρµογής στην τάξη». Σε περίπτωση που τα στοιχεία αυτά δεν έχουν συµπληρωθεί, δίνεται <sup>η</sup> δυνατότητα στον επιµορφούµενο να τα προσθέσει στην παρούσα φάση.
- (4) Σηµειώνονται σχόλια του επιµορφούµενου για τυχόν αλλαγές που έχουν προκύψει στα στοιχεία του Πίνακα <sup>Γ</sup>, σε σχέση µε αυτά που είχε συµπληρώσει στη Φόρµα 2: «Συνοπτικό σχέδιο σχετικά µε την υλοποίηση της εφαρµογής στην τάξη».
- (5) Ο ΠΙΝΑΚΑΣ Δ αφορά σε στοιχεία των «παρεμβάσεων» στην τάξη με τους μαθητές του, με χρήση/ αξιοποίηση ΤΠΕ, που πραγματοποίησε ο επιμορφούμενος. Κάθε μια<br>Προσυμά του πίνακα αναφέρεται σε μια παρέμβαση. Η «παρέμβαση» μπο γραμμή του πίνακα αναφέρεται σε μια παρέμβαση. Η «παρέμβαση» μπορεί να είναι από μια μικρής έκτασης δράση, όπως είναι μια μικρή παρουσίαση/ επίδειξη στους<br>Για με το παραστηρισμού του παρέμβαση. Η «παρέμβαση» μπορεί να εί µαθητές µε χρήση data projector, έως µια ολόκληρη διδασκαλία, στη βάση ενός πλήρους σεναρίου/ εκπαιδευτικής δραστηριότητας µε χρήση ΤΠΕ, της οποίας είναι πιθανόν να έχει προηγηθεί «παρέµβαση» προετοιµασίας και εξοικείωσης των µαθητών µε τα εργαλεία ή εκπαιδευτικά λογισµικά που θα χρησιµοποιήσουν. Για λόγους διευκόλυνσης των εκπαιδευτικών στην ένταξη των «παρεµβάσεων» στην εκπαιδευτική διαδικασία (<sup>π</sup>.χ. για την αντιµετώπιση ζητηµάτων: εναρµόνισης µε το περιεχόµενο σπουδών, διαθεσιµότητας σχολικού εργαστηρίου, κ.<sup>α</sup>.), αυτές είναι δυνατόν να µην κατανέµονται ισοµερώς στις εβδοµάδες της περιόδου «εφαρµογής στην τάξη».
- (6) Συµπληρώνεται η ηµεροµηνία κατά την οποία πραγµατοποιήθηκε <sup>η</sup> «παρέµβαση» από τον επιµορφούµενο εκπαιδευτικό.
- (7) Συµπληρώνεται η Τάξη στην οποία πραγµατοποιήθηκε <sup>η</sup> «παρέµβαση» από τον επιµορφούµενο εκπαιδευτικό.
- (8) Συµπληρώνεται ο αριθµός των µαθητών που συµµετείχαν στην «παρέµβαση».
- (9) Συµπληρώνεται το µάθηµα το οποίο αφορούσε <sup>η</sup> «παρέµβαση» (<sup>π</sup>.χ. Γεωµετρία).
- (10) Συµπληρώνεται η θεµατική ενότητα του µαθήµατος, στην οποία αφορούσε <sup>η</sup> «παρέµβαση» (<sup>π</sup>.χ. Όµοια Τρίγωνα).
- (11) Συµπληρώνεται (επιλέγεται από µενού ή στην περίπτωση που δεν ταιριάζει συµπληρώνεται ελεύθερα: πεδίο «Προσδιορίστε άλλο») <sup>ο</sup> τύπος του εξοπλισµού που χρησιµοποίησε <sup>ο</sup> επιµορφούµενος για την πραγµατοποίηση της συγκεκριµένης «παρέµβασης».
- (12) Συµπληρώνεται το/<sup>α</sup> όνοµα/τα του/ων εκπαιδευτικού/ών λογισµικού/ών ή άλλων εργαλείων που χρησιµοποίησε <sup>ο</sup> επιµορφούµενος για την υλοποίηση της συγκεκριµένης «παρέµβασης».

Ι.Τ.Υ.Ε. «∆ιόφαντος» - ∆ιεύθυνση Επιµόρφωσης και Πιστοποίησης 4/5

- (13) Συµπληρώνεται η διάρκεια της «παρέµβασης» (σε διδακτικές ώρες).
- (14) Επισυνάπτεται το υλικό που χρησιµοποιήθηκε για την «παρέµβαση» και συµπληρώνεται µια σύντοµη περιγραφή αυτού (<sup>π</sup>.χ. τι περιλαµβάνει). Το επισυναπτόµενο πρέπει να είναι ένα αρχείο σε συµπιεσµένη µορφή, το οποίο µπορεί να περιέχει <sup>α</sup>) Περιγραφή εκπαιδευτικού σεναρίου, µε σχόλια από την εφαρµογή του στην τάξη του επιµορφούµενου (<sup>π</sup>.χ. σε µορφή .doc), β) Φύλλο εργασίας µαθητή (<sup>π</sup>.χ. σε µορφή .doc), γ) άλλο/<sup>α</sup> αρχείο/α, που αναπτύχθηκαν/ προσαρµόστηκαν και χρησιμοποιήθηκαν για την εφαρμογή του παραπάνω εκπαιδευτικού σεναρίου, όπως είναι για παράδειγμα ένα εκτελέσιμο/ "αυτόνομο" αρχείο (π.χ. ένα java applet) ή ένα<br>αρχείο που έναι παραχθεί μέσω ενάς εργαλείου εκπαιδευτικού λ αρχείο που έχει παραχθεί µέσω ενός εργαλείου εκπαιδευτικού λογισµικού (<sup>π</sup>.χ. ένα αρχείο τύπου .ip, που έχει δηµιουργηθεί µε το Interactive Physics, ένα αρχείο τύπου .gsp που έχει δηµιουργηθεί µε το Sketchpad <sup>κ</sup>.<sup>α</sup>.). Στην περίπτωση που ένα συµπιεσµένο αρχείο αφορά σε περισσότερες από µια «παρεµβάσεις» (δηλ. σε περισσότερες από µια γραµµές του πίνακα), επισυνάπτεται µια µόνο φορά σε µια «παρέµβαση» και σηµειώνεται σχετική αναφορά στις άλλες. Με στόχο την ανταλλαγή εµπειριών και τεχνογνωσίας που αποκτήθηκαν στο πλαίσιο της επιµόρφωσης β' επιπέδου, ενθαρρύνονται οι επιµορφούµενοι εκπαιδευτικοί να αναρτούν το υλικό που ανέπτυξαν για τις «παρεμβάσεις» και στη «Βιβλιοθήκη Εκπαιδευτικών Δραστηριοτήτων» της Πράξης – ΙΦΙΓΕΝΕΙΑ στη διεύθυνση <u>http://ifigeneia.cti.gr</u>.<br>
- (15) Σηµειώνονται σχόλια και παρατηρήσεις του επιµορφούµενου σχετικά µε την υλοποίηση των «παρεµβάσεων» στην τάξη του (<sup>π</sup>.χ. επίτευξη στόχων, προτάσεις βελτίωσης), επί του υλικού που χρησιμοποιήθηκε (π.χ. αλλαγές από τις αρχικές στις τελικές εκδόσεις του υλικού που χρησιμοποιήθηκε, αιτιολόγηση κλπ.) κ.α.